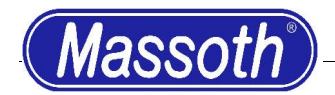

Additional Manual for the DiMAX-Navigator V1.70

# 3.1.6 Assigning a loco name:

The selection of a letter is very easy: just turn the dial and select your desired letter. With the dial in the 0-position, the regular M1 and M2 keys for letter selection are active.

Select a letter by turning the dial to the right, select a number or a special character by turning the dial to the left.

To avoid a change of the following letter after saving, keep the right hand arrow key pressed while you reset the dial to zero.

#### 3.1.6 Assigning a loco name – table of symbols: A period is added to the table.

3.2 Driving mode (A1-special):

Due to the limited resolution of the potentiometer in the dial only every  $4<sup>th</sup>$  speed step is selected in the 128 speed step driving mode. Intermediate speed steps may be reached with the arrow keys, in case there is no secondary function selected. The dial may be programmed as an accelerator. The selection is programmed in the special mode A1. The dial will work like a speed control crank as used in the old electric street cars: depending on the position of the dial, the train will either accelerate, slow down or coast along with the current speed. The dial travel is divided into 5 sections:

- zero position = the loco maintains the last selected speed

- zero to 1/5 dial position = speed step  $\pm$  1
- $1/5$  to 2/5 dial position = speed step  $\pm 2$
- 2/5 to 3/5 dial position = speed step  $\pm$  5
- $-$  3/5 to 4/5 dial position = speed step  $\pm$  12
- End stop = Stop or maximum speed

4.2 Switch commands (B1-special) :

The memory of the last selected switches may be increased to 16. The selection is programmed in the special mode B1.

# 4.3 Operating switch routes :

You may operate preprogrammed switch routes in the reverse direction using the left hand arrow key.

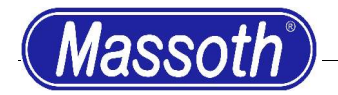

Additional Manual for the DiMAX-Navigator V1.70

4.3 Operating switch routes (B1-special) :

The memory of the last selected switch routes may be increased to 16. The selection is programmed in the special mode B1.

## 5.3.1 Programming switch routes (B2-special) :

You have the choice to save either 16 switch routes with 15 elements each or 32 routes with 7 elements each. The selection is programmed in the special mode B2.

#### 5.3.1 Programming switch routes :

You may delete a switch route with the M1 key after selecting the switch route number.

## 5.4.7 Special modes :

You may program features in the menu "special modes" that are custom-tailored to your personal needs.

Numbers that are shown in the regular way indicate a function which is working according to the regular manual.

Numbers that are shown highlighted (inverse) indicate that a function which is working according to the "special mode manual".

All changes must be stored with the M2 key (=OK). A check mark will be shown.

Please check the documentation for the respective function of the special mode.